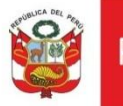

# Cartilla evaluar Reconsideración DDC cuenta solo con arqueólogo

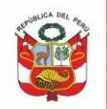

## **CONTENIDO**

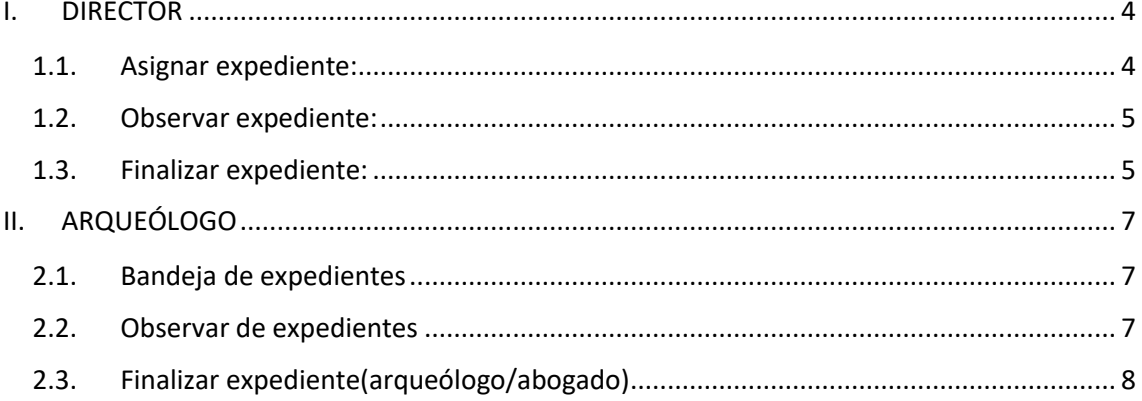

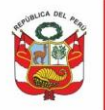

Para la evaluación de Solicitud de reconsideración, luego que el administrado envía expediente con documentación de sustento, el flujo de atención será el siguiente:

Expediente atendido con observaciones y con notificación para subsanar observaciones:

- 1. Director asigna expediente a arqueólogo
- 2. Arqueólogo evalúa, emite informe y envía a director.
- 3. Director emite oficio/carta y observa.
- 4. Administrado levanta observaciones.
- 5. Arqueólogo evalúa si no tiene observaciones emite informe proyecta resolución directoral y da pase a bandeja de director.
- 6. Director emite resolución directoral y finaliza.

Expediente atendido sin notificación de observaciones:

- 1. Director asigna expediente a arqueólogo
- 2. Arqueólogo evalúa, emite informe y envía a director
- 3. Director emite resolución directoral y finaliza.

Si solicitud es declarada fundada y según resolución se evaluará nuevamente documentación, se procederá con la asignación y evaluación de expediente como en solicitud de Autorización PMA.

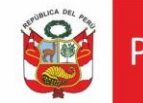

#### <span id="page-3-0"></span>**I. DIRECTOR**

#### <span id="page-3-1"></span>**1.1.Asignar expediente:**

Al ingresar al sistema se muestra la bandeja de documentos pendientes de asignación, dar clic en **Asignar.**

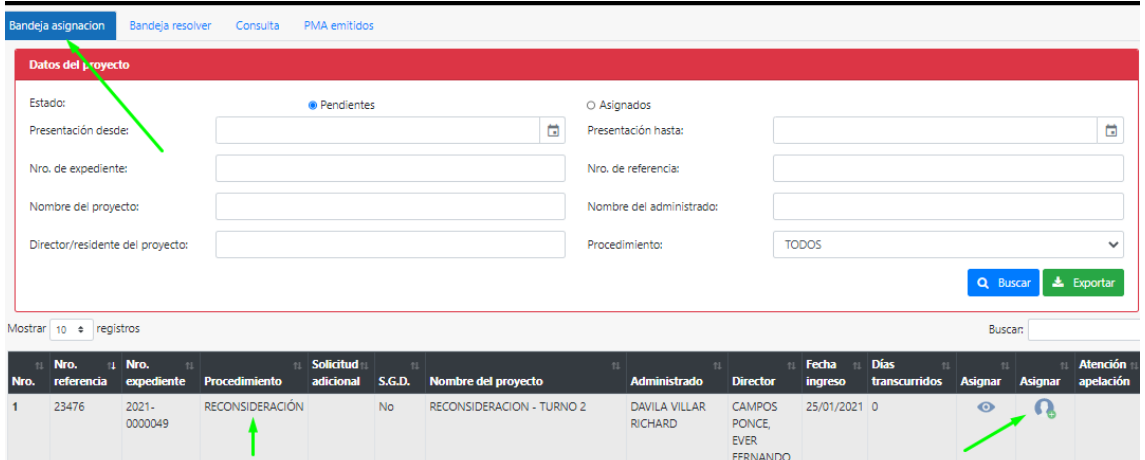

Si DDC no cuenta con abogado ni cadista seleccionar opción arqueólogo realizará labor de abogado y cadista, seleccionar especialista y dar clic en **Guardar:**

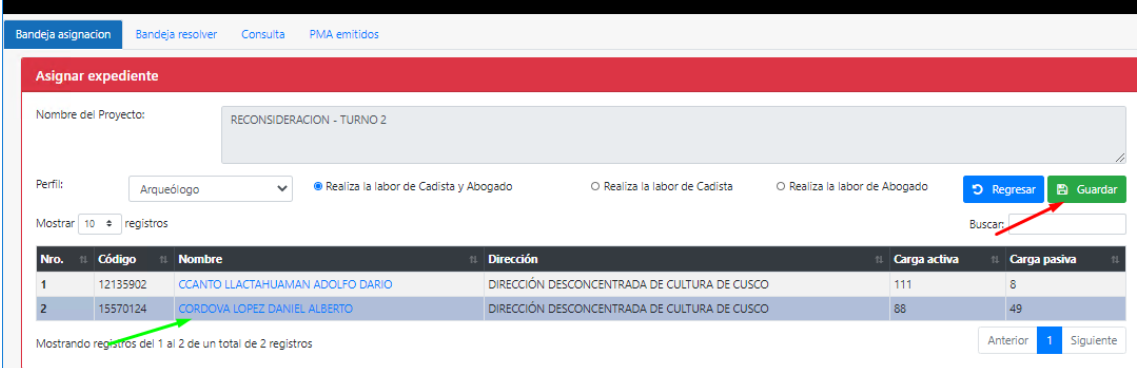

Oficina General de Estadística y Tecnologías de la<br>Información y Comunicación

## <span id="page-4-0"></span>**1.2.Observar expediente:**

En **Bandeja asignar** ubicar expediente a ser observado, emitir oficio/carta y proceder con la notificación, dar clic en **Observar.**

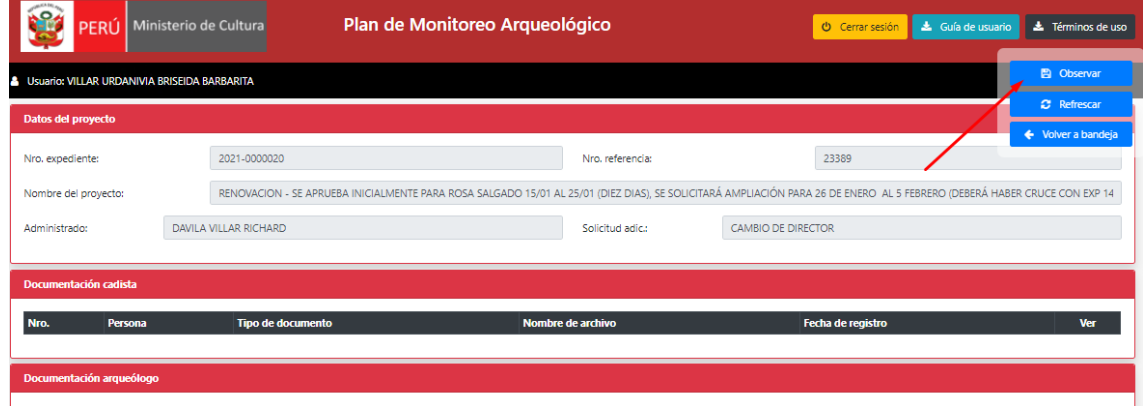

# <span id="page-4-1"></span>**1.3.Finalizar expediente:**

En **Bandeja resolver** ubicar el expediente y dar clic en **Finalizar:**

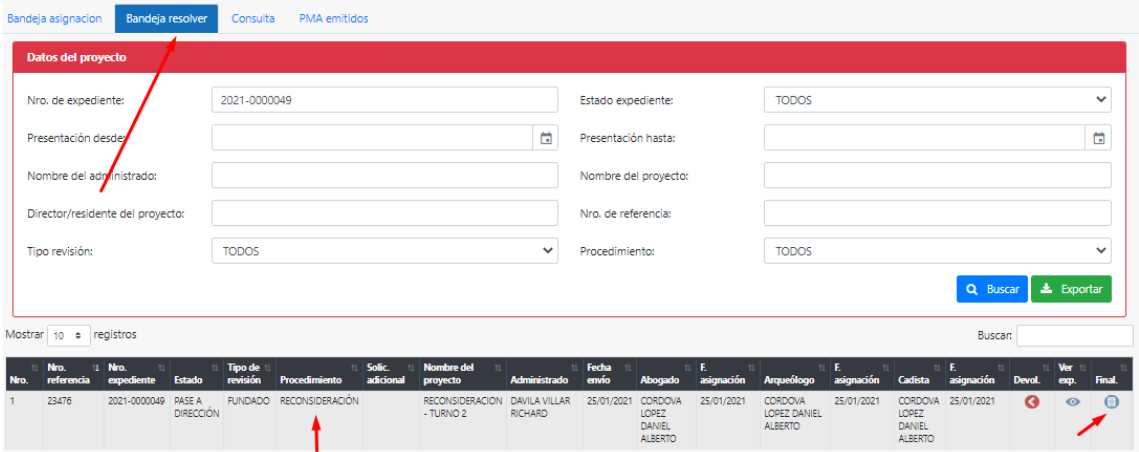

Ingresar al expediente, emitir resolución directoral y dar clic en botón Fundado, Fundado en parte o Infundado:

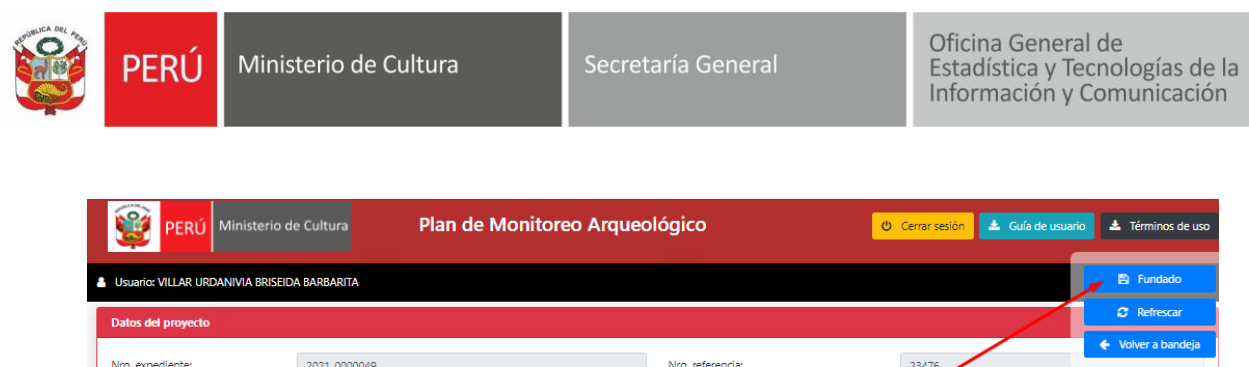

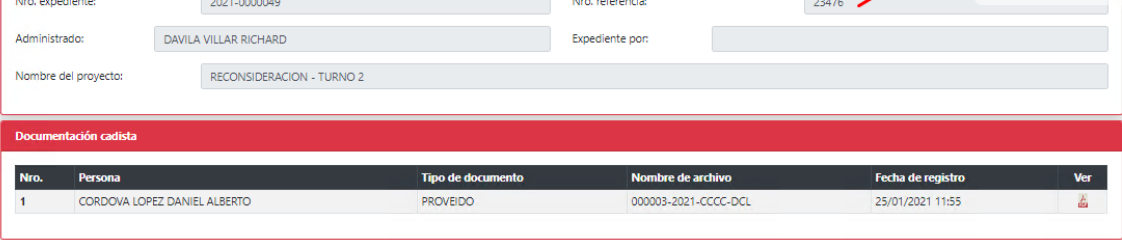

Si fuera el caso de declarar **Fundado o Fundado en parte**, podrá seleccionar:

**Si y enviar para asignación**, es decir el director deberá asignar nuevamente el expediente para ser evaluado, se evaluará la documentación enviada para solicitud de autorización.

**Si y finalizar,** es decir no se volverá a evaluar.

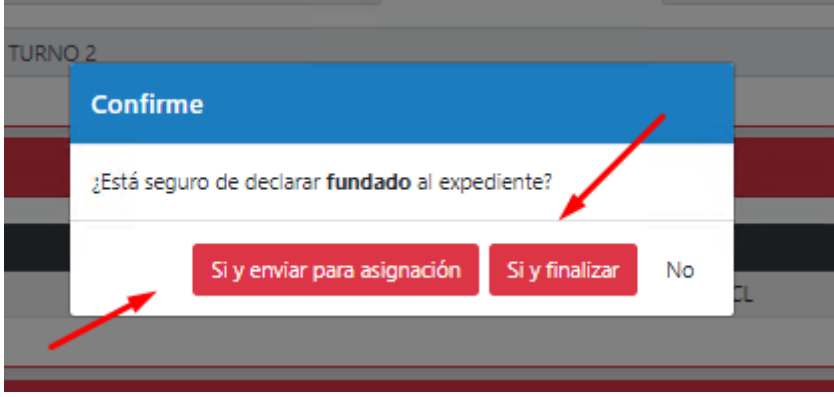

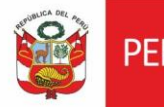

# <span id="page-6-0"></span>**II. ARQUEÓLOGO**

### <span id="page-6-1"></span>**2.1.Bandeja de expedientes**

En pestaña **Pase a a bogado** ubicar expedeinte y dar clic en Atender:

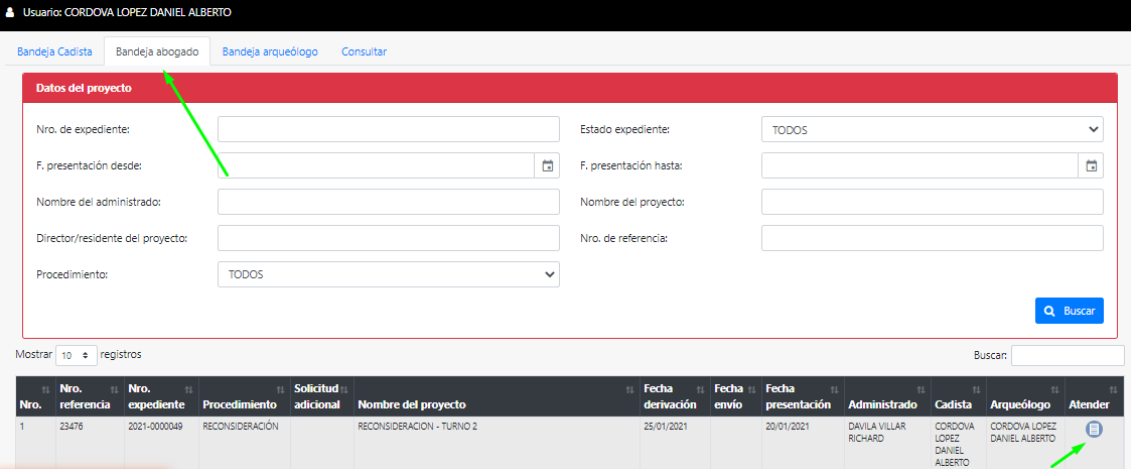

# <span id="page-6-2"></span>**2.2.Observar de expedientes**

Registrar observaciones, emitir informe y dar clic en Observar . Permite al administrado subsanar los items observados:

Oficina General de Estadística y Tecnologías de la Información y Comunicación

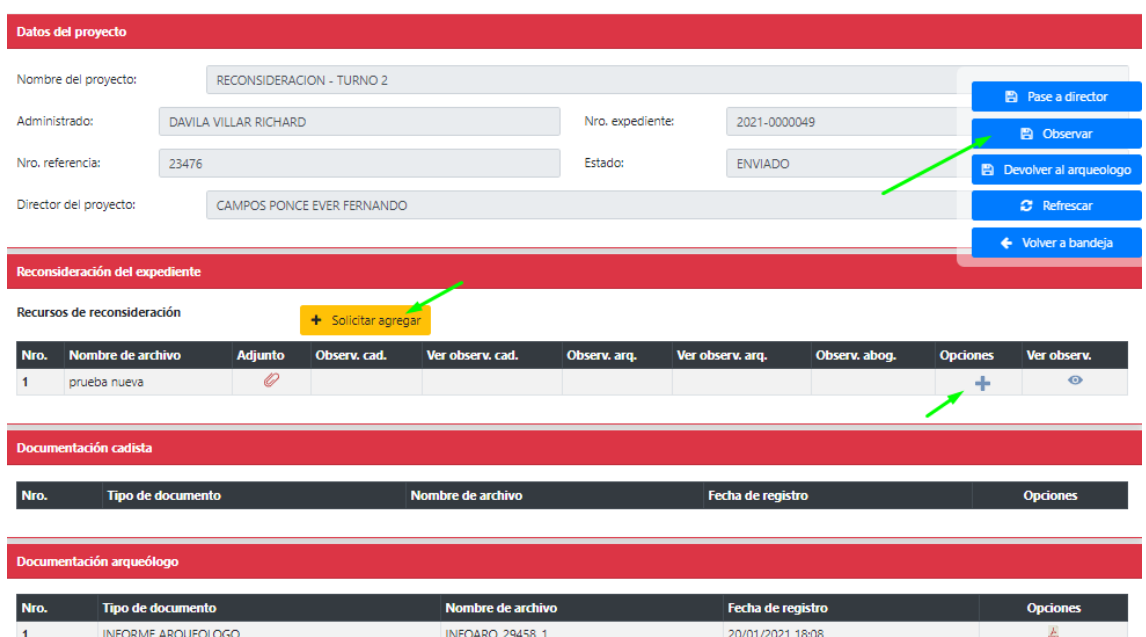

Luego que el administrado subsane las observaciones, procederá con la evaluación y conformidad respectiva.

#### <span id="page-7-0"></span>**2.3.Finalizar expediente**

Para los expedientes que van a ser finalizados, el arqueólogo deberá emitir la documentación respectiva, seleccionar el resultado de evaluación y dar clic en **Pase a director**:

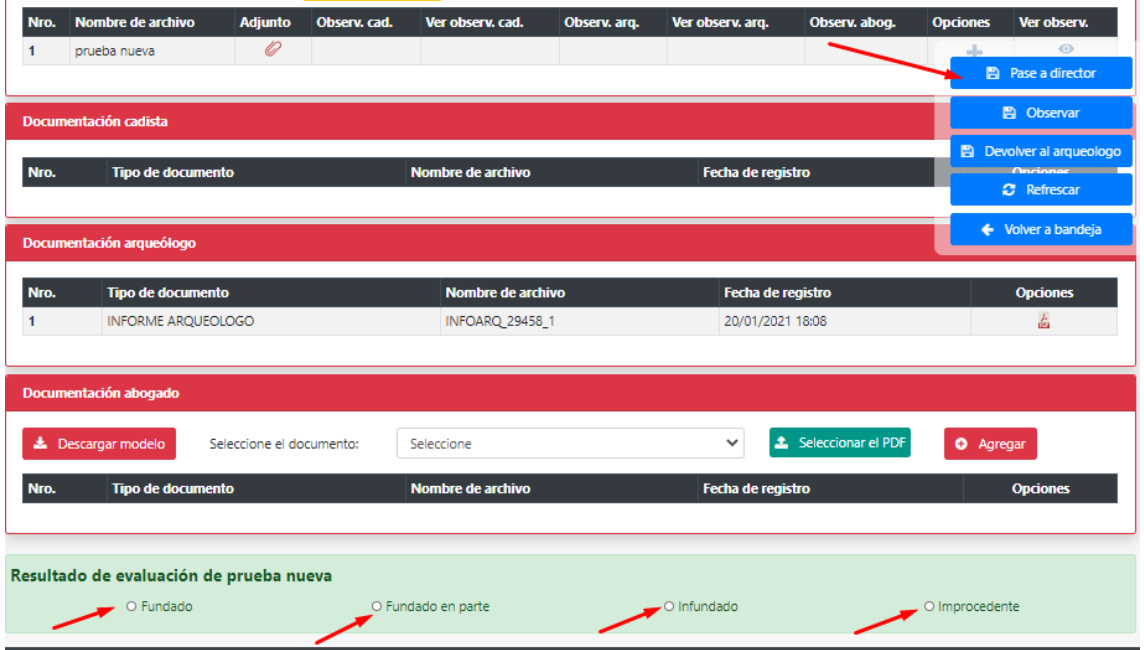

Nota: si expediente es declarado fundado y director asigna nuevamente el expediente en mención, deberá evaluar la información de la etapa de autorización.